# NØRTEL

## **IP Phone 2002 Quick Reference IP Phone 2002 Quick Reference**

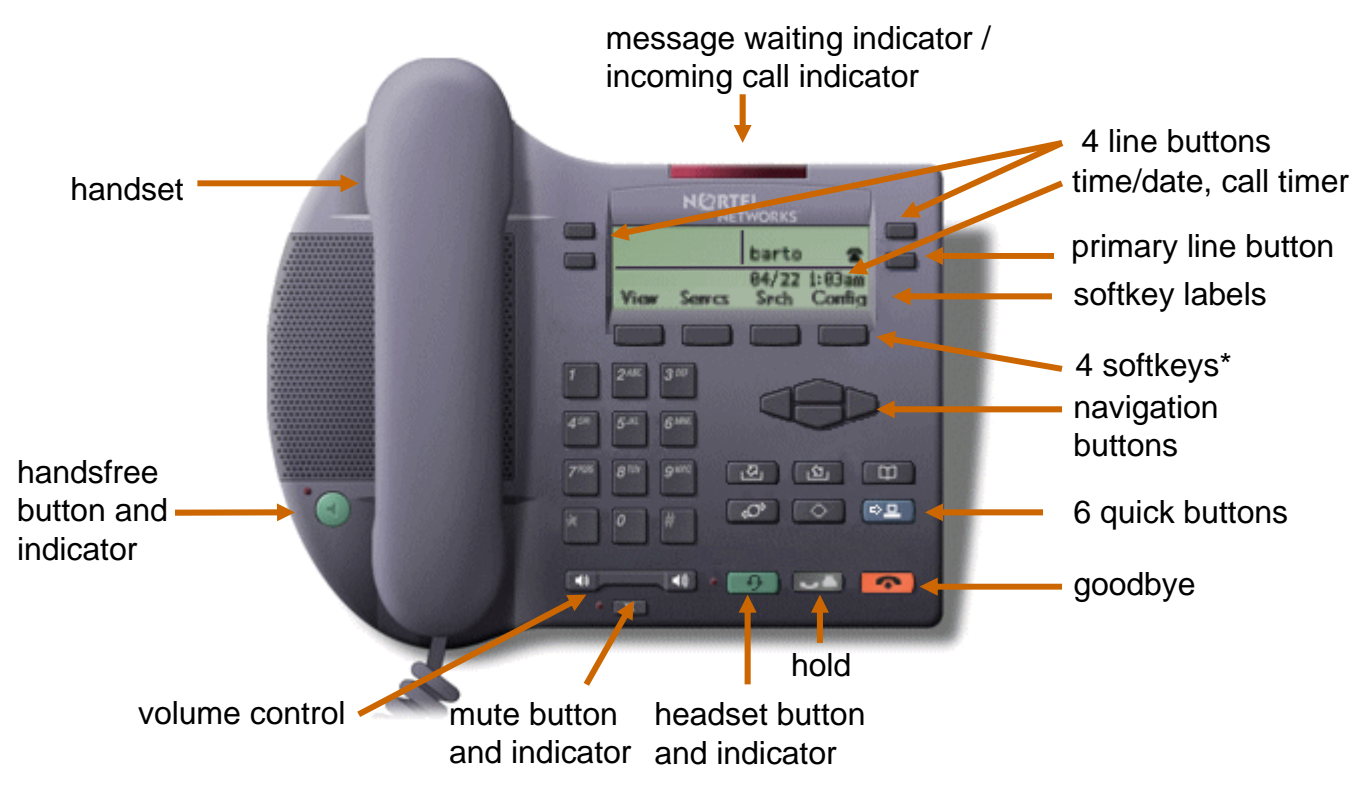

\*The four soft keys under the LCD display also allow you to access many additional features (as detailed in the IP Phone 2002 User Guide).

### **IP Phone 2002 shortcuts IP Phone 2002 shortcuts**

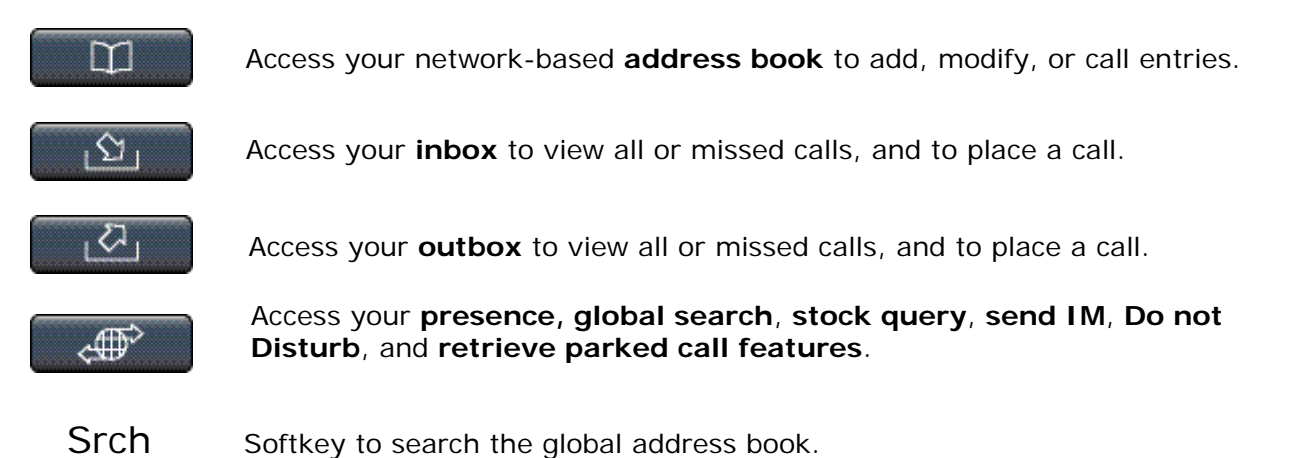

**Copyright** © **Nortel Networks Limited 2005,**

**All Rights Reserved.**

**Information is subject to change without notice. Nortel reserves the right to make changes in design or components as progress in engineering and manufacturing may warrant.**

**\*Nortel, Nortel (logo), and the Globemark are trademarks of Nortel Networks.**

# NØRTEL

### **IP Phone 2002 Quick Reference IP Phone 2002 Quick Reference**

Press the **Handsfree** button, or the **Line** button. Or press **View>Friends**, select an entry, and press **Call**. Or press **Srch** to find an entry in the global address book and press **Call.** Or pick up the handset and:

- Dial the username or number and press the **Send** softkey, or
- Press **Rdial**, or
- Dial from the Address Book or Inbox/Outbox as follows:
	- ¾ Press the **Address Book** or **Inbox** or **Outbox** quick button.
	- $\triangleright$  Use the navigation buttons to scroll to desired entry.
	- ¾ Press the **Call** softkey to dial.

#### **Conference**

- 1. Press the **Call** softkey to place the existing call on hold.
- 2. Call each party for the conference and repeat Step 1.
- 3. Press the **Join** softkey.

#### **Redial Redial**

- 1. Press the **Inbox** or **Outbox** quick button (use navigation buttons for details).
- 2. Select the appropriate **Line** button (if more than one available).
- 3. Use the navigation buttons to select the Call Log entry.
- 4. Press the **Call** softkey to call.

#### **Transfer**

- 1. Call the first party.
- 2. Press the **Trnsfr** softkey.
- 3. Enter the destination address or, use the quick buttons to select an entry from the address book, inbox, or outbox.
- 4. Press the **Trnsfr** softkey. You are prompted to consult with the called party.
- 5. Select **Yes** or **No** and follow the prompts to complete the transfer.

**Date: November 2005, Release: MCS 5100 3.5.2 Documentation release: Standard 3.0 Publication number: NN10301-001**

#### **Making a call Making a call Making a call Making a call Making a call CALLANSWERING A CALL**

- Press the **Handsfree** key, the **Line** key, or pick up the handset.
- Or, press one of the following softkey options:
	- ¾ **Aswer** Answers the call.
	- ¾ **Redrct** Redirects the call to another party or location.
	- ¾ **Dcline** Rejects the call (you can provide a reason).
	- ¾ **Ignre** Call ringing stops (call is handled by the Personal Agent screening instructions).

#### **View menu**

**Friends -** View presence, call friend **Presence -** Choose your presence status **Call Subject -** Add, edit subjects **Reject Reason -** Add, edit reasons **Line Information -** View username, domain and feature activation information **Inbox** - View, add, remove, call entries **Address book** - View, call entries **Outbox** - View, add, remove, call entries

#### **Services menu**

**Stock Query** - Set up stock quotes **Send IM -** Send an instant message **Call Forward -** Forward all calls **Do Not Disturb -** Block all calls **User Login -** Manually log in **User Logout -** Log out **Retrieve Parked Call** – Access parked call **Global Search** – Search global address book **Program key** – Use line buttons for features

#### **Config menu**

**Volume Setting** – Adjust *Ring Pattern*, *Handset*, *Headset*, *Handsfree*, and *Alerting* volume

**Contrast Setting -** Adjust display contrast **Preferences** - *Alpha Dialing*, *IM Display*, *Search Method*, *Ignore Action, Dialpad*

**Location -** Set location for emergency services **Language Preference** – Change language **Time Preferences -** Date and time display **Display Version -** System information **Reset Phone** - Reconnect to server **Switch Controller** - Change servers